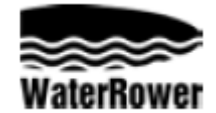

# **Instrukcja obsługi monitora A1**

## **WSTĘP**

Monitor A1 WaterRower do użytku domowego został zaprojektowany w sposób łączący funkcjonalność z łatwą obsługą

Wyświetlacz monitora posiada 4 okienka informacyjne, 2 przyciski wyboru i 3 przyciski nawigacyjne.

Okienka informacyjne pokazują:

**Intensity**- intensywność ćwiczenia w różnych jednostkach

**Strokerate**- liczba wykonanych ruchów na minutę **Distance**- przebyta odległość w różnych jednostkach

**Time**- długość trwania treningu

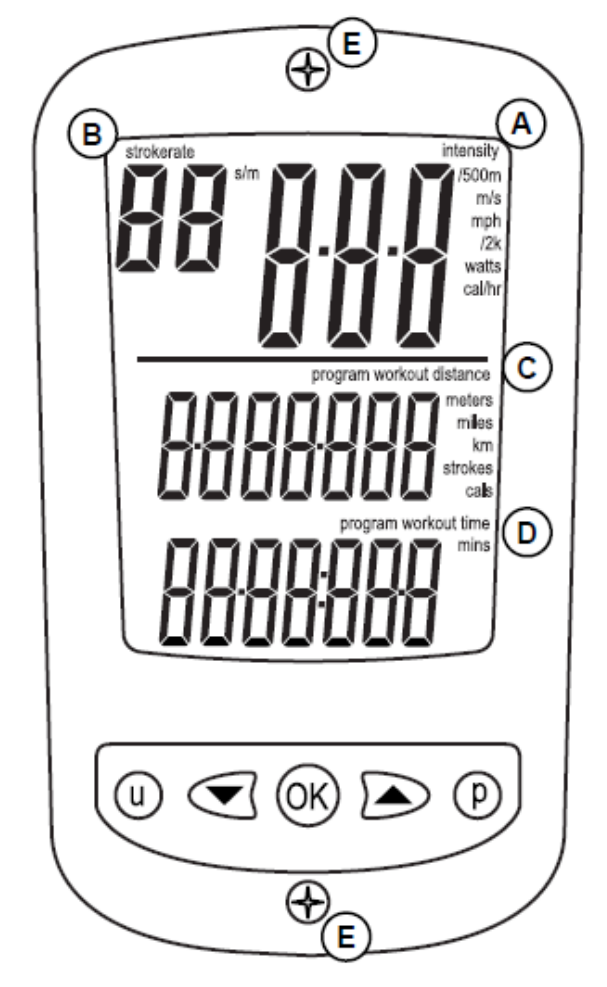

### **ROZPOCZYNANIE PRACY**

Monitor uruchamia się po naciśnięciu przycisku OK. Po wyświetleniu zer w okienkach informacyjnych, monitor jest w stanie gotowości. Rozpocznie on pomiar natychmiast po rozpoczęciu ćwiczenia.

Należy pamiętać, że monitor wyłączy się automatycznie po dwóch minutach, jeśli nie jest używany.  $\overline{a}$ 

## **WYMIANA BATERII**

Dwie baterie typu AA znajdują się z tyłu monitora, na oparciu na stopy. Aby uzyskać do nich dostęp, należy odkręcić 2 śruby (E).  $\mathcal{L}$  and  $\mathcal{L}$  and  $\mathcal{L}$  and  $\mathcal{L}$ 

## **OKIENKA INFORMACYJNE**

### **A) Okienko intensywności treningu**

Okienko intensywności treningu monitora A1 pokazuje prędkość w jednostkach czasu/500m (minuty na 500 metrów), m/s (metry na sekundę), mph (mile na godzinę) i /2km (minuty na 2 kilometry). Dodatkowo wyświetla pomiar mocy w watach (watts) i zużycie energii w cal/hr (liczba spalonych kalorii na godzinę). Informacje o wyborze danych jednostek znajdują się poniżej, w części "Wybór jednostek pomiaru".

### **B) Okienko pomiaru ruchów na minutę**

Okienko to pokazuje ilość pociągnięć na minutę w jednostkach strokes/min.

### **C) Okienko pomiaru dystansu**

Pokazuje ono przebytą odległość w metrach, milach, kilometrach, ilości wykonanych ruchów albo kaloriach. Informacje o wyborze danych jednostek znajdują się w części "Wybór jednostek pomiaru". Okienko to pokazuje także dystans do przebycia w treningach dystansowych. Więcej informacji o tej funkcji znajduje się w części "Programowanie treningów- Treningi dystansowe".

### **D) Okienko pomiaru czasu**

Pokazuje czas w godzinach, minutach i sekundach. Może także pokazywać czas pozostały do końca treningu. Informacje o tej funkcji znajdują się w części "Programowanie treningów- Treningi na czas.

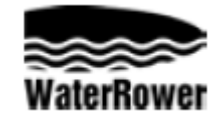

# **Instrukcja obsługi monitora A1**

## **WYBÓR JEDNOSTEK POMIARU**

Wyświetlane jednostki można zmienić, naciskając przycisk "u". Jednokrotne przyciśnięcie spowoduje zmianę jednostek pomiaru intensywności, ponowne wciśnięcie zmieni jednostki dystansu.

#### **Jednostki pomiaru intensywności**

Wciskać przycisk "u" do chwili, kiedy będzie wyświetlany jedynie pomiar intensywności wraz z listą jednostek intensywności (patrz rys. poniżej). Przy użyciu przycisków ze strzałkami przewinąć do wybranych jednostek pomiaru (/500m, m/s, mph, /2km, watts albo cal/hr). Kiedy dane jednostki będą migać, należy wcisnąć "OK" i monitor powróci do stanu gotowości.

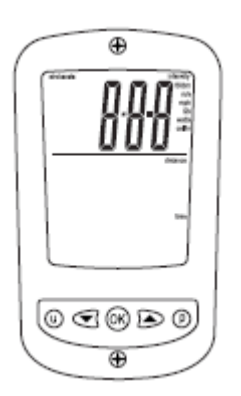

#### **Jednostki pomiaru dystansu**

Wciskać przycisk "u" do chwili, kiedy będzie wyświetlany jedynie pomiar dystansu wraz z listą jednostek odległości (patrz rys. poniżej). Przy użyciu przycisków ze strzałkami przewinąć do wybranych jednostek pomiaru (metry, mile, km, pociągnięcia albo kalorie). Kiedy dane jednostki będą migać, należy wcisnąć "OK" i monitor powróci do stanu gotowości.

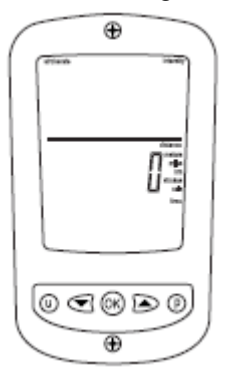

#### **PROGRAMOWANIE TRENINGÓW**

Treningi programuje się, wciskając przycisk "p" jednokrotnie, aby ustawić trening dystansowy. Ponowne wciśnięcie przycisku pozwala na zaprogramowanie treningu na czas.

#### **Treningi dystansowe**

Wciskać przycisk "p" do chwili, kiedy będzie wyświetlany jedynie pomiar dystansu wraz z komunikatem "program workout distance" (programowanie dystansu treningu) (patrz rys. poniżej) i migającymi jednostkami odległości. Przy użyciu przycisków ze strzałkami przewinąć do wybranego dystansu treningu. Przycisk ze strzałką w górę zwiększa dystans o 50 m, a ze strzałką w dół zmniejsza go o 10 m. Przytrzymanie jednego z przycisków przyspiesza wybór dystansu. Po ustawieniu danej odległości należy wcisnąć "OK" i monitor powróci do stanu gotowości, wyświetlając ustawioną odległość w okienku pomiaru dystansu. Po rozpoczęciu ćwiczenia rozpocznie się odliczanie.

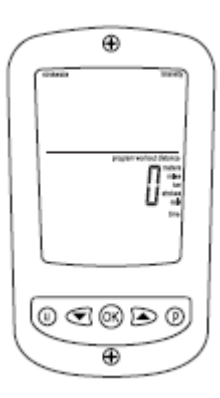

#### **Treningi na czas**

Wciskać przycisk "p" do chwili, kiedy bedzie wyświetlany jedynie pomiar czasu wraz z komunikatem "program workout time" (programowanie czasu treningu) (patrz rys. poniżej) i migającymi jednostkami czasu. Przy użyciu przycisków ze strzałkami przewinąć do wybranego czasu treningu. Przycisk ze strzałką w górę wydłuża czas o 1 min., a ze strzałką w dół skraca o 10 sekund. Przytrzymanie jednego z przycisków przyspiesza wybór czasu. Po ustawieniu danej wartości wcisnąć "OK" i monitor powróci do stanu gotowości, wyświetlając ustawiony czas w okienku pomiaru czasu. Po rozpoczęciu ćwiczenia rozpocznie się odliczanie.

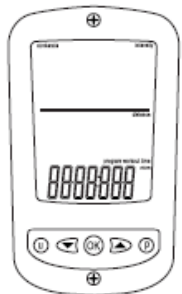